## **5.C REVISIONE DELLE IMPOSTAZIONI GENERALI DELLA DASHBOARD**

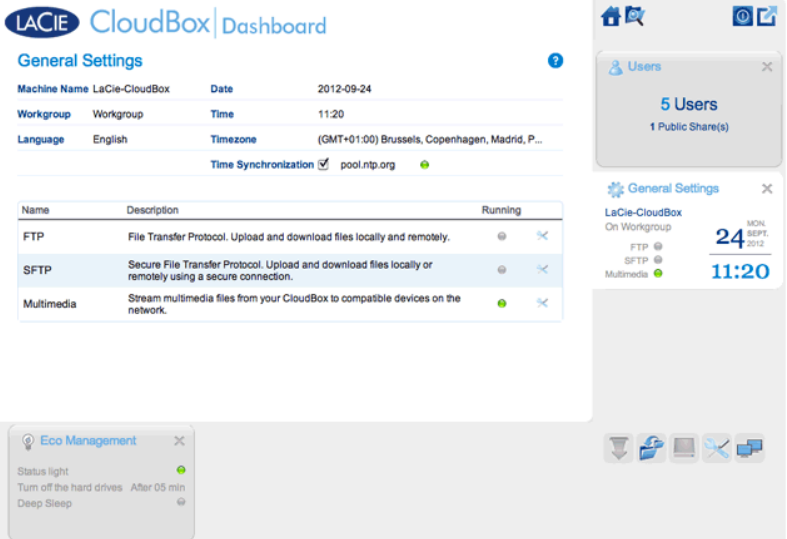

## IMPOSTAZIONI

- **Machine Name (Nome della macchina)**: Il nome della macchina identifica il dispositivo di storage LaCie sulla rete. È possibile cambiare il nome predefinito facendo clic sul testo e digitando un nuovo nome. Da ricordare che il nome della macchina: deve essere lungo massimo 15 caratteri, distingue tra lettere maiuscole e minuscole e può utilizzare solo caratteri alfanumerici senza spazi o simboli.
- **Workgroup (Gruppo di lavoro)**: Fare clic sul testo e digitare un nome per il gruppo di lavoro Windows (utilizzare da 1 a 15 caratteri alfanumerici).
- **Language (Lingua)**: Fare clic sul testo per cambiare la lingua della Dashboard.
- **· Date (Data)**: La data e l'ora sono impostate automaticamente se viene assegnato un server NTP (vedere Sincronizzazione temporale di seguito). In caso contrario, fare clic sul testo e selezionare un giorno dal calendario.
- **Time (Ora)**: Se l'ora non è impostata dal server NTP (vedere Sincronizzazione temporale di seguito), fare clic sul testo e selezionare l'ora appropriata.
- **Timezone (Fuso orario)**: Selezionare il fuso orario dal menu a discesa.
- **Time Synchronization (Sincronizzazione temporale)**: Questa opzione permette all'unità di storage di rete di sincronizzare l'ora e la data con un server NTP (network time protocol). Con l'impostazione automatica dell'ora si eviterà di dover effettuare modifiche per l'aggiornamento dell'ora solare/legale.

## **SERVIZI**

È possibile modificare le impostazioni generali per i servizi dell'unità LaCie CloudBox. Per esempio, il servizio Multimedia è abilitato per impostazione predefinita dato che la maggior parte degli utenti desiderano utilizzare lo streaming di film o la riproduzione di musica dalla LaCie CloudBox. Per modificare lo stato di un servizio, fare clic sull'icona con le pinze e il cacciavite sulla destra.

- **Servizio FTP**: Protocollo di rete standard usato per copiare i file da un host a un altro in una rete basata su TCP. È possibile accedere alla LaCie CloudBox da qualsiasi computer con una connessione a Internet. Vedere [Scaricare file tramite FTP](http://manuals.lacie.com/it/manuals/cb/06_advanced_access/advanced-access02-ftp) per istruzioni su come usare l'FTP per accedere e condividere i file da ubicazioni remote.
- **Servizio SFTP**: Protocollo di trasferimento file SSH. Questo protocollo offre un servizio FTP più sicuro, ma la velocità di trasferimento sarà minore a causa della crittografia.
- **Servizio multimediale**: il servizio multimediale permette di eseguire lo streaming di file multimediali dall'unità di storage di rete LaCie a lettori abilitati per DLNA/UPnP (ad come Smart TV, telefoni cellulari, set-top box e console per videogiochi). LaCie raccomanda di archiviare i file multimediali nella cartella Family per uno streaming più agevole.